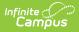

## **Google Drive Preferences**

Last Modified on 04/03/2024 3:08 pm CDT

## Tool Search: Google Drive Preferences

In the Preferences tab, select which schools should have access to the Google Drive options in their assignments.

| Google Drive Preferences ☆ |                   |                    |   |
|----------------------------|-------------------|--------------------|---|
|                            |                   |                    |   |
| School ↑                   | Staff File Upload | Student Submission |   |
| Arthur Elementary          | $\checkmark$      |                    | ^ |
| Carter Middle              |                   |                    |   |
| Cleveland Elementary       |                   |                    |   |
| Clinton Secondary          |                   |                    |   |
| Fillmore Middle School     |                   |                    |   |
| Harrison High              |                   |                    |   |
| Jackson High School        |                   |                    |   |
| Jefferson Middle           |                   |                    |   |

## Google Drive Preferences

Read - View preferences Write - Modify preferences. Add - N/A Delete - N/A

Allow teachers to upload files from Google Drive to assignments, allow students to submit Google Drive files for assignments through the Portal/Campus Student, or both. Click Save when finished.

Teachers must be given the **Google Drive** tool right in Campus Instruction to have access to these options.